# **Address Information**

# **USPS Web Tools™ Application Programming Interface User Guide**

**Version 6.1 (10/07/2024)**

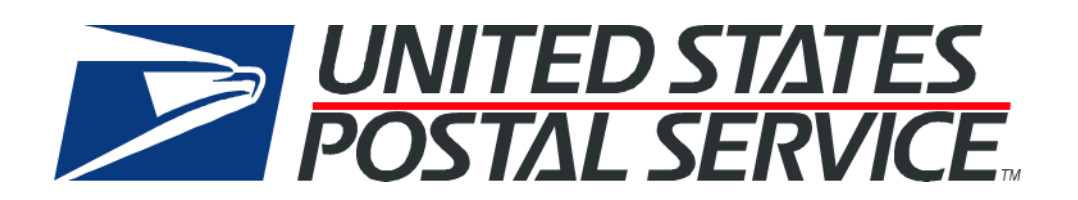

# **Table of Contents**

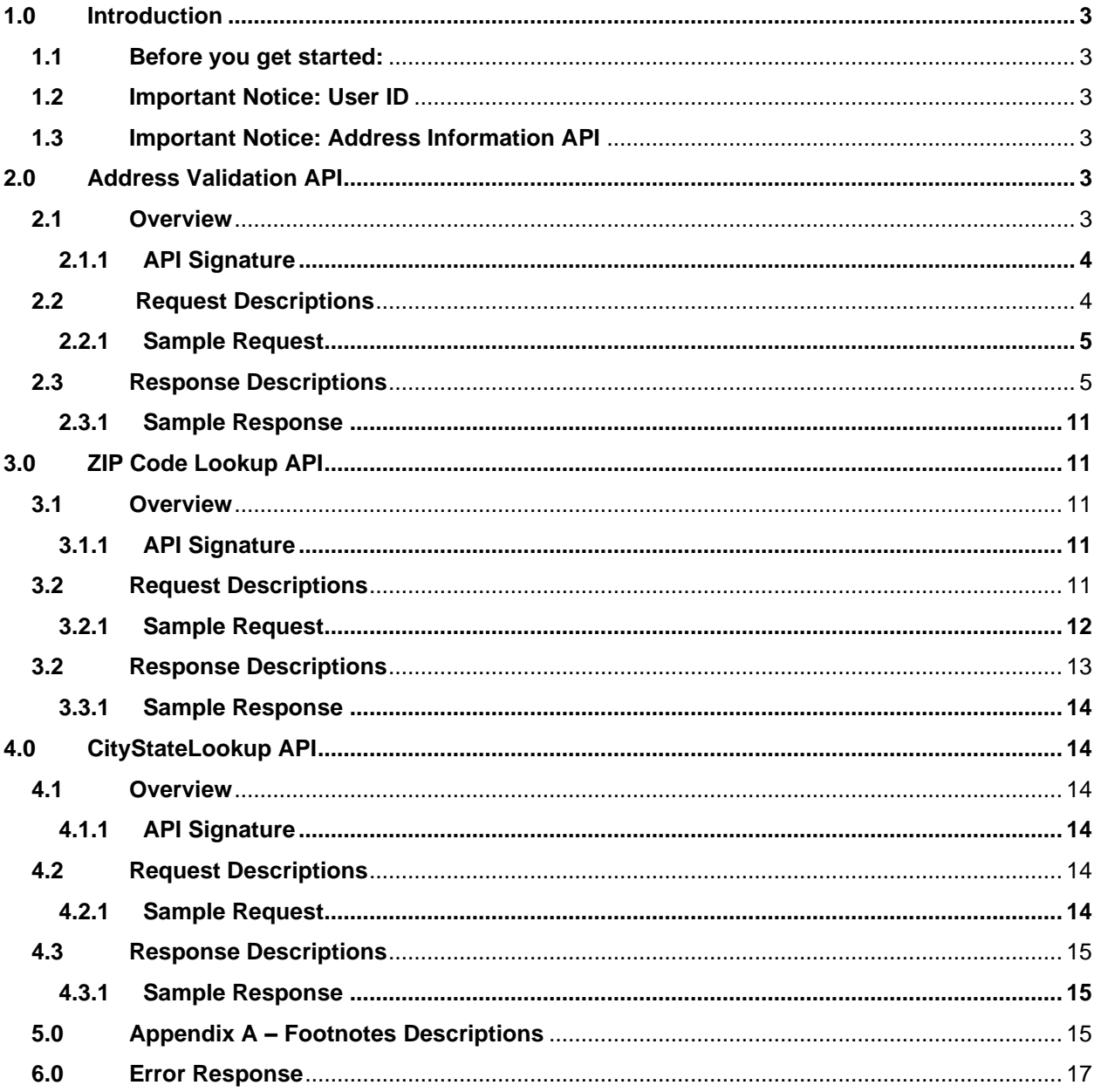

# <span id="page-2-0"></span>**1.0 Introduction**

This document contains a Reference Guide to the Address Information Web Tools listed below. See the [Developers Guide](https://www.usps.com/business/web-tools-apis/documentation-updates.htm) to learn the administrative process for gaining access to the Web Tools APIs as well as the basic mechanism for calling the APIs and processing the results. The Developer's Guide also contains information on testing and troubleshooting.

**Note:** The Request Parameter sections present the XML input tags for generating live requests along with the restrictions on the values allowed. An error message will be returned if an incorrect value is entered. Also, be aware of the maximum character amounts allowed for some tags. If the user enters more than those amounts, an error will not be generated. The Web Tool will simply pass in the characters up to the maximum amount allowed and disregard the rest. This is important since the resulting value could prevent a correct response.

When building the XML request, pay particular attention to the order and case for tags. An error message will be returned if an incorrect value is entered. Remember that all data and attribute values in this document are for illustration purposes and are to be replaced by your actual values. For instance, a line of sample code may be:

<State>MD</State>

In this instance, you will replace "MD" with the state abbreviation for the address location.

#### <span id="page-2-1"></span>**1.1 Before you get started:**

For information on registering and getting started with Web Tools, please refer to the Step-By-Step guide found on the Web Tools [Technical Documentation Page](https://www.usps.com/business/web-tools-apis/documentation-updates.htm)

#### <span id="page-2-2"></span>**1.2 Important Notice: User ID**

The Web Tools User ID provided is for you and your company to use when requesting data via the Internet from the U.S. Postal Service API servers. As per the Terms and Conditions of Use Agreement you agreed to during the Web Tools registration process, you are responsible to maintain the confidentiality of your User ID as specified. You may not package any APIs with your User ID for resale or distribution to others. The U.S. Postal Service does not prohibit the reuse and/or distribution of the API documentation (User's Guide) with sample code in order to generate awareness, encourage use or provide ease-of-use to customers or affiliates.

**Warning** - If the U.S. Postal Service discovers use of the same User ID from more than one web site, all users will be subject to loss of access to the USPS production server and/or termination of the licenses granted under the Terms and Conditions of Use.

#### <span id="page-2-3"></span>**1.3 Important Notice: Address Information API**

The Address Validation APIs can be used in conjunction with USPS SHIPPING OR MAILING SERVICES ONLY. The address API cannot be utilized for sourcing or deriving addresses to add to your database or system. The primary function of this API lies in validating, completing, and correcting addresses that were captured through your own processes.

# <span id="page-2-4"></span>**2.0 Address Validation API**

#### <span id="page-2-5"></span>**2.1 Overview**

The Address/Standardization "Verify" API, which corrects errors in street addresses, including abbreviations and missing information, and supplies ZIP Codes and ZIP Codes + 4. The Verify API supports up to five lookups per transaction. By eliminating address errors, you will improve overall package delivery service.

# <span id="page-3-0"></span>**2.1.1 API Signature**

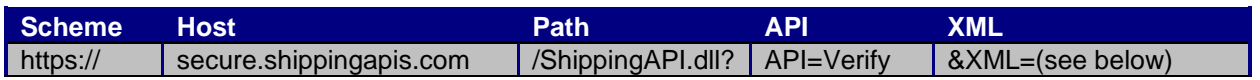

# <span id="page-3-1"></span>**2.2 Request Descriptions**

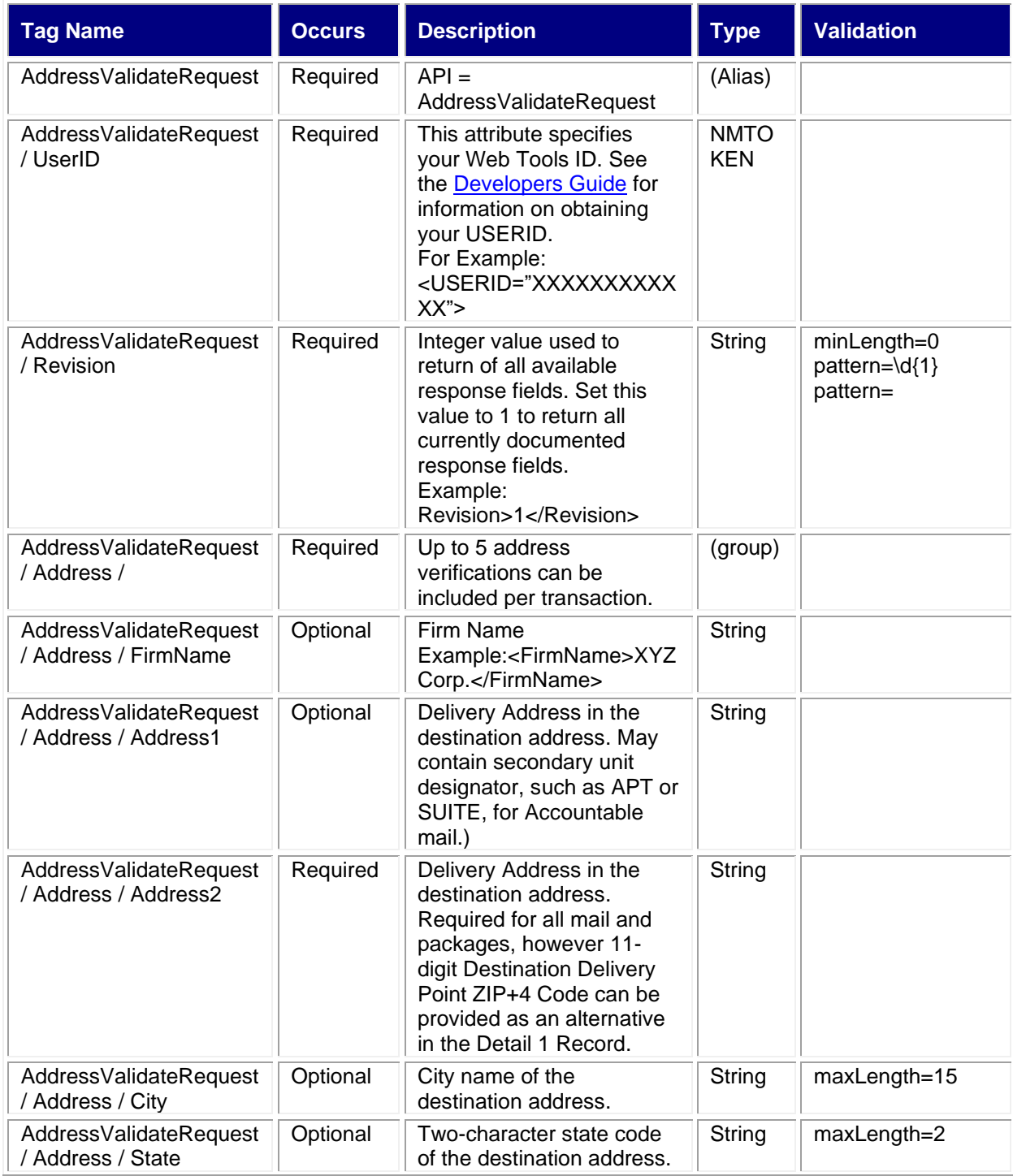

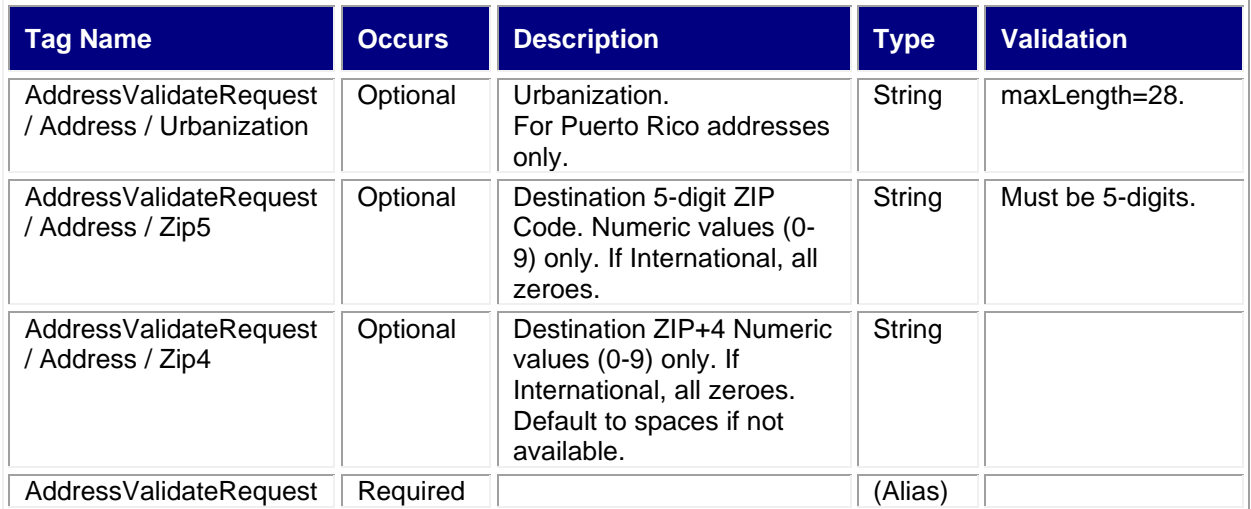

#### <span id="page-4-0"></span>**2.2.1 Sample Request**

### **Request: Verify**

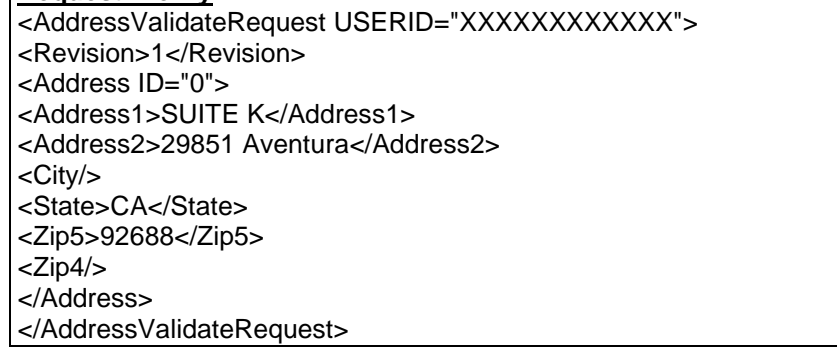

# <span id="page-4-1"></span>**2.3 Response Descriptions**

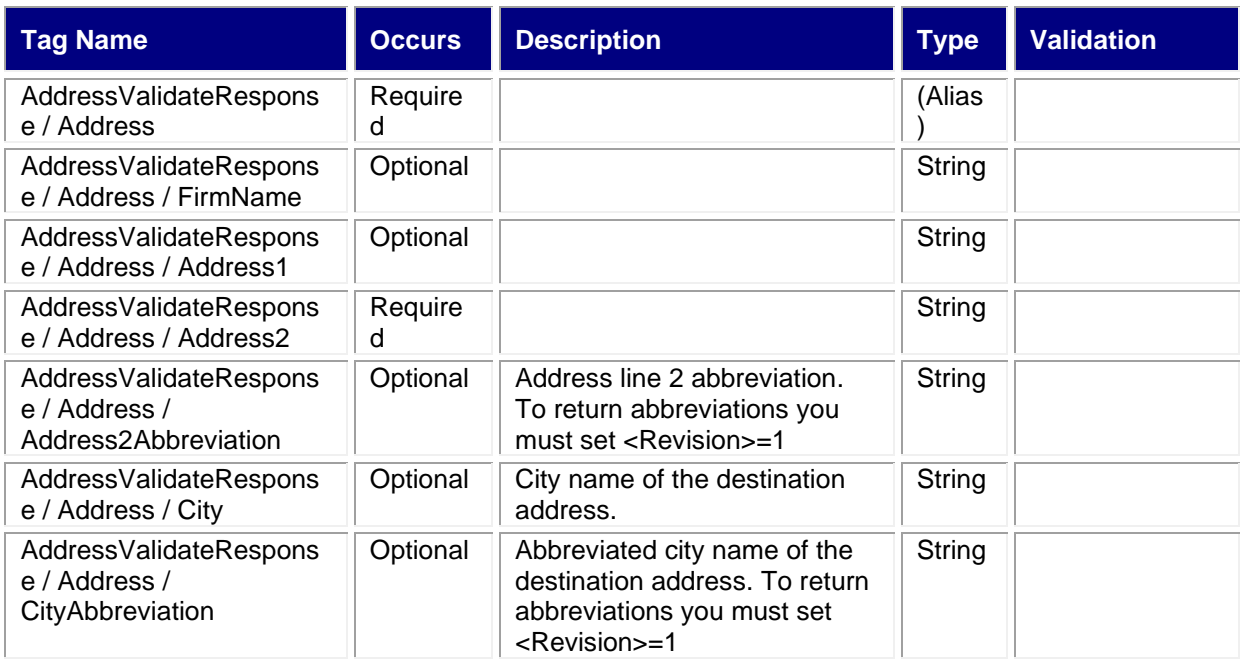

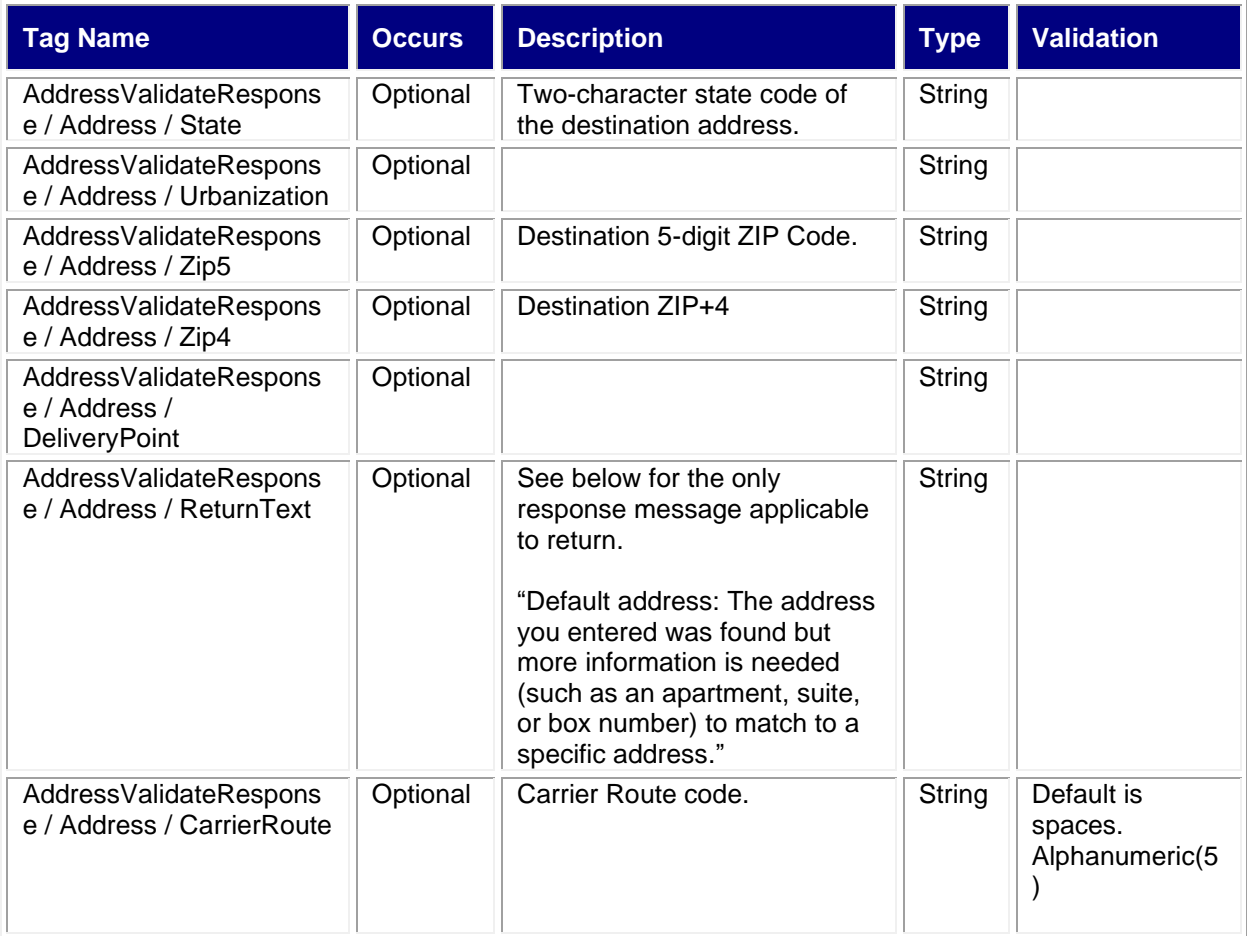

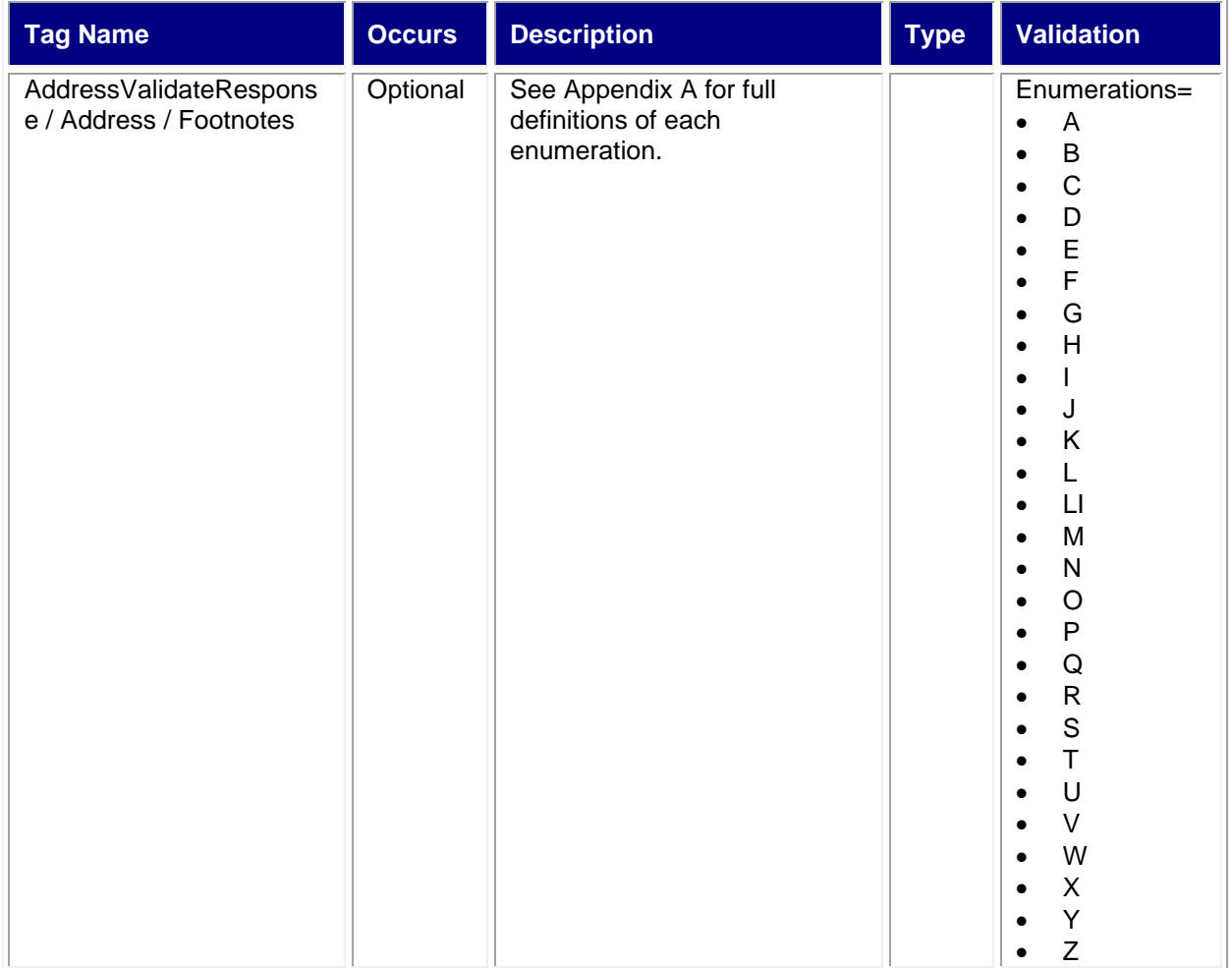

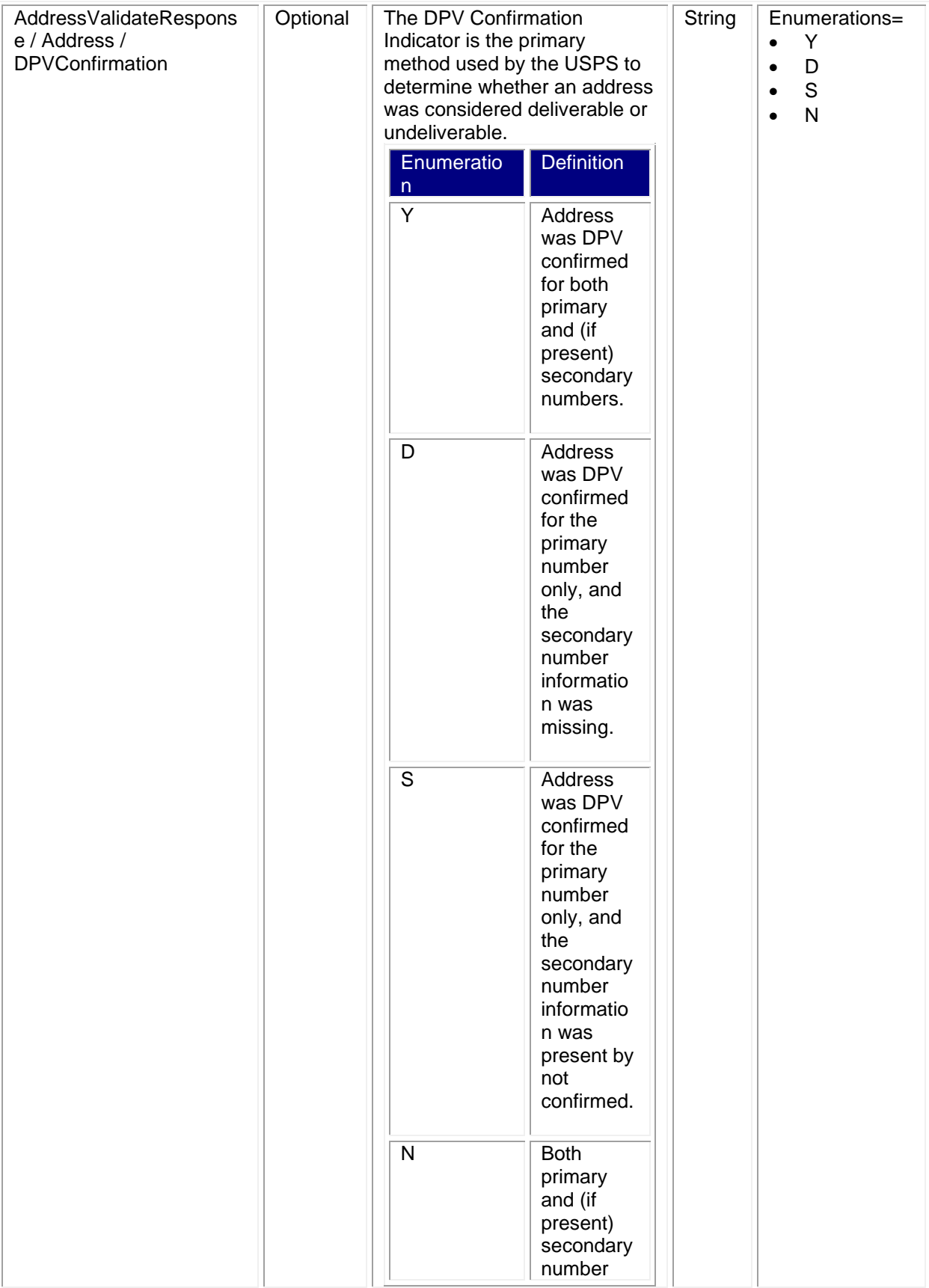

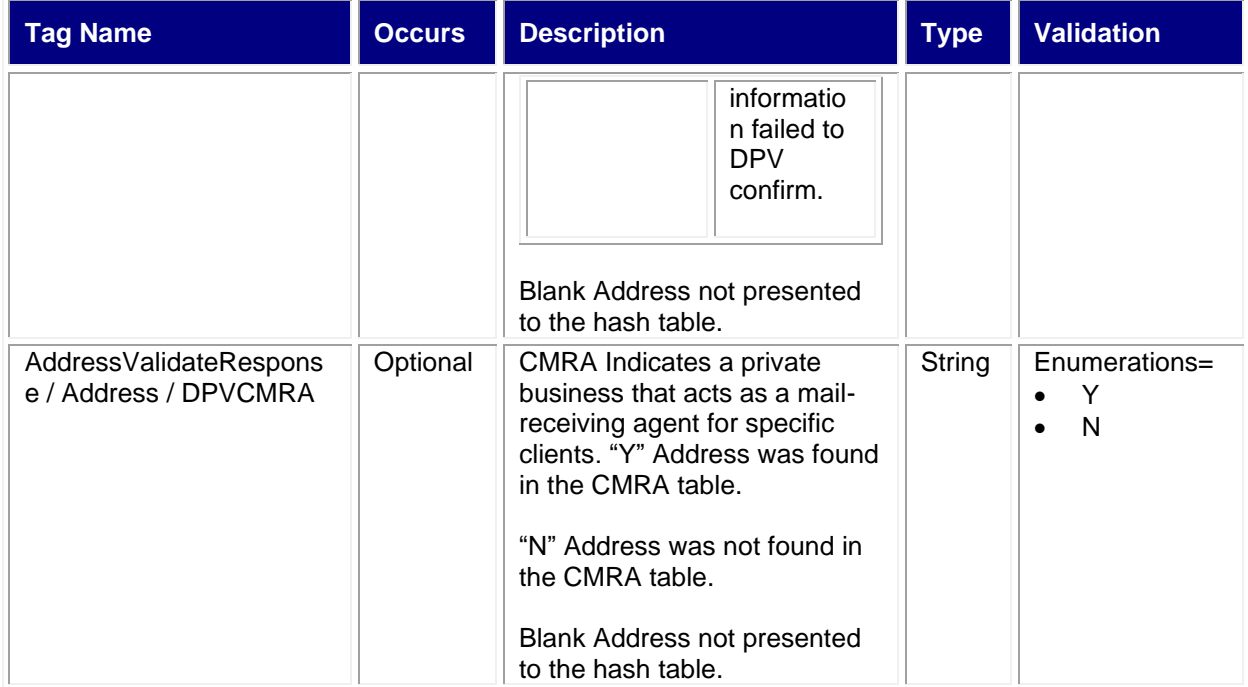

#### *USPS Web Tools User Guide*

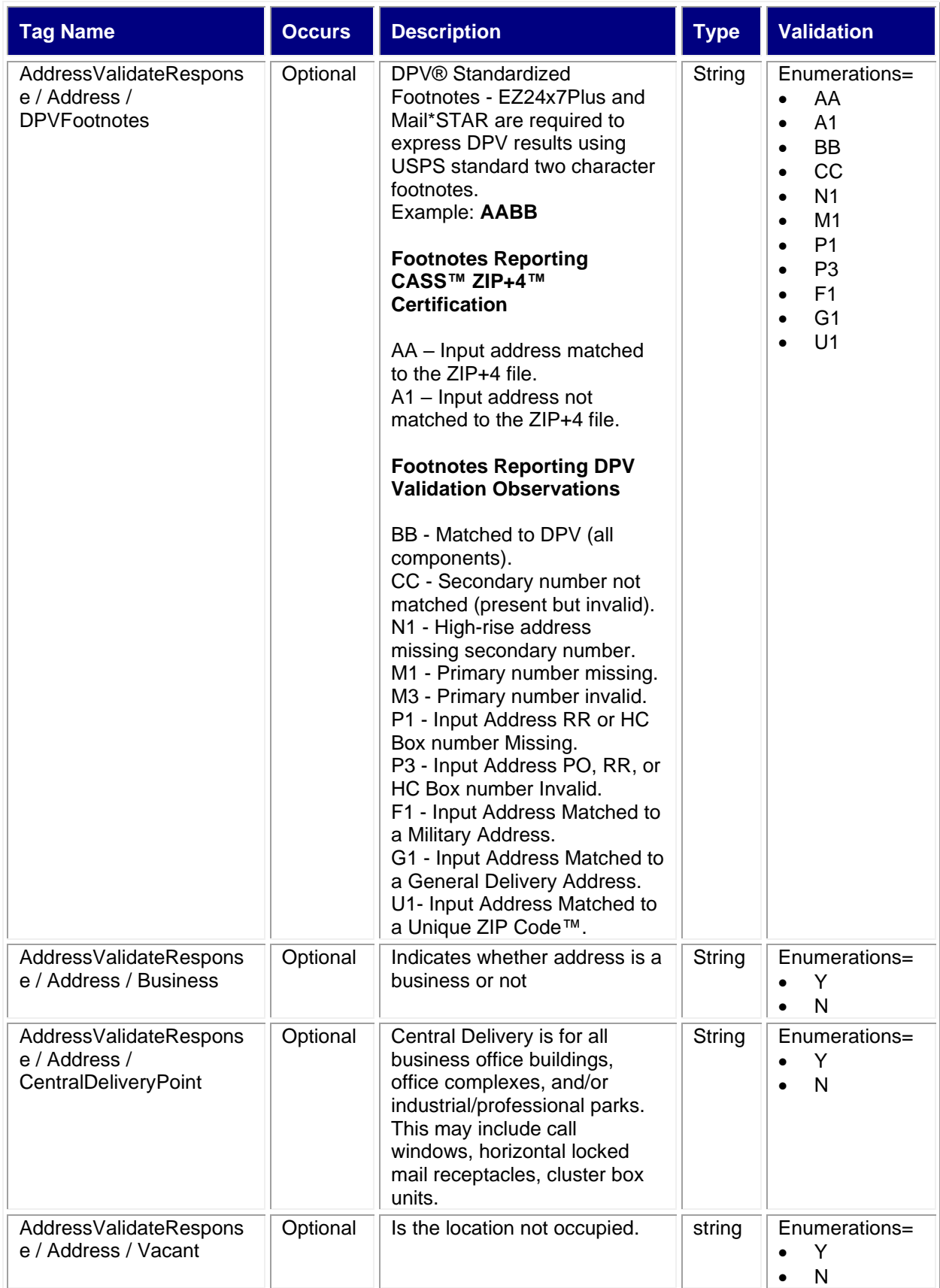

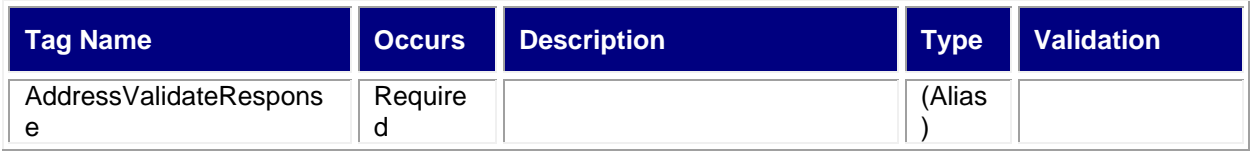

#### <span id="page-10-0"></span>**2.3.1 Sample Response**

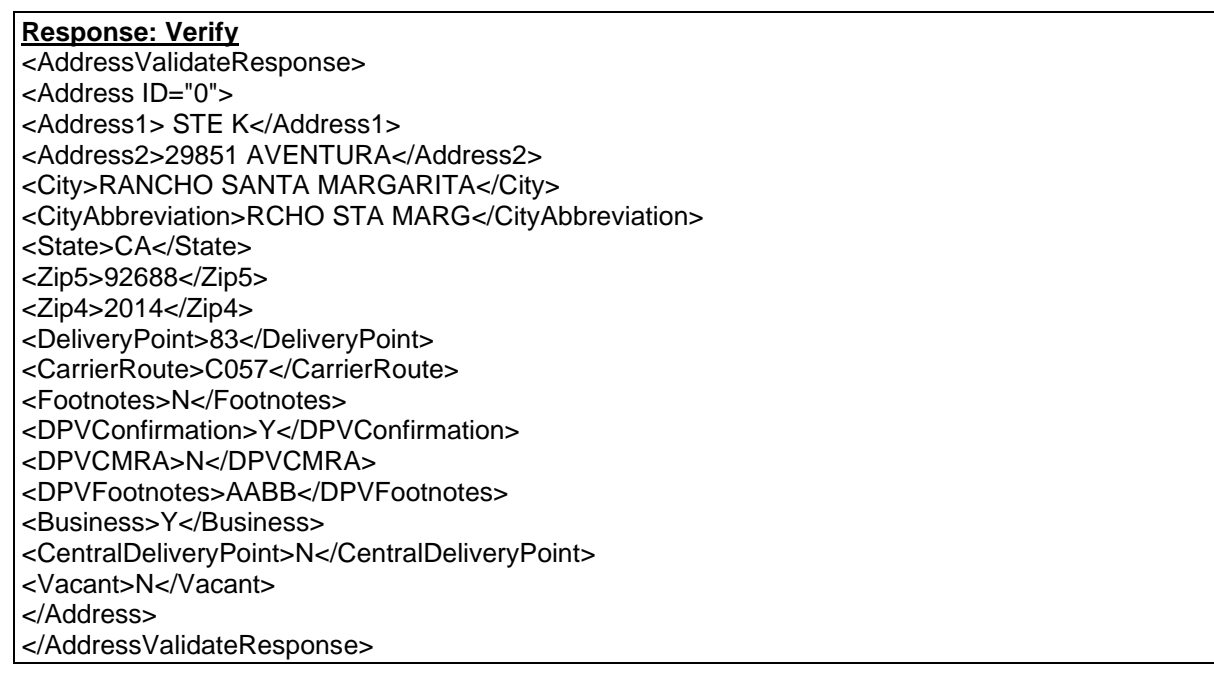

# <span id="page-10-1"></span>**3.0 ZIP Code Lookup API**

#### <span id="page-10-2"></span>**3.1 Overview**

The ZipCodeLookup API, which returns the ZIP Code and ZIP Code + 4 corresponding to the given address, city, and state (use USPS state abbreviations). The ZipCodeLookup API processes up to five lookups per request.

#### <span id="page-10-3"></span>**3.1.1 API Signature**

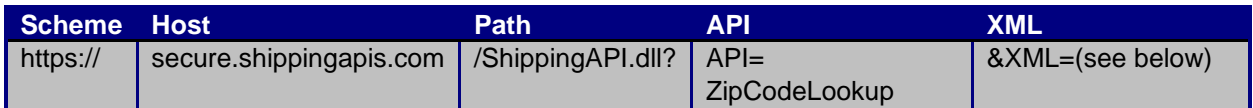

## <span id="page-10-4"></span>**3.2 Request Descriptions**

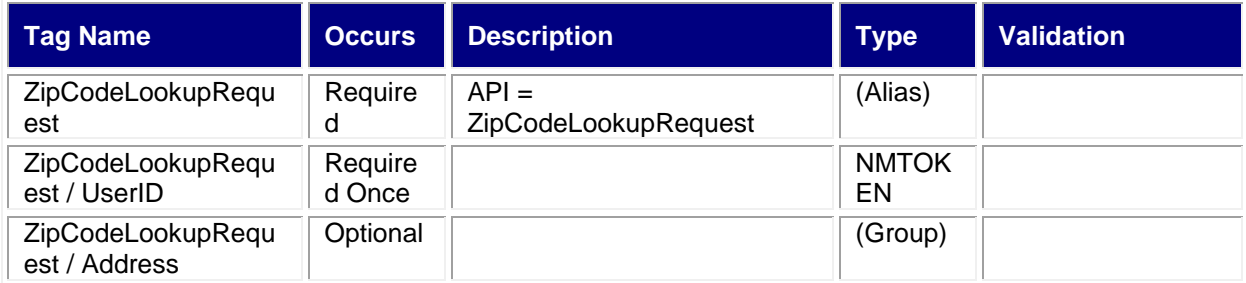

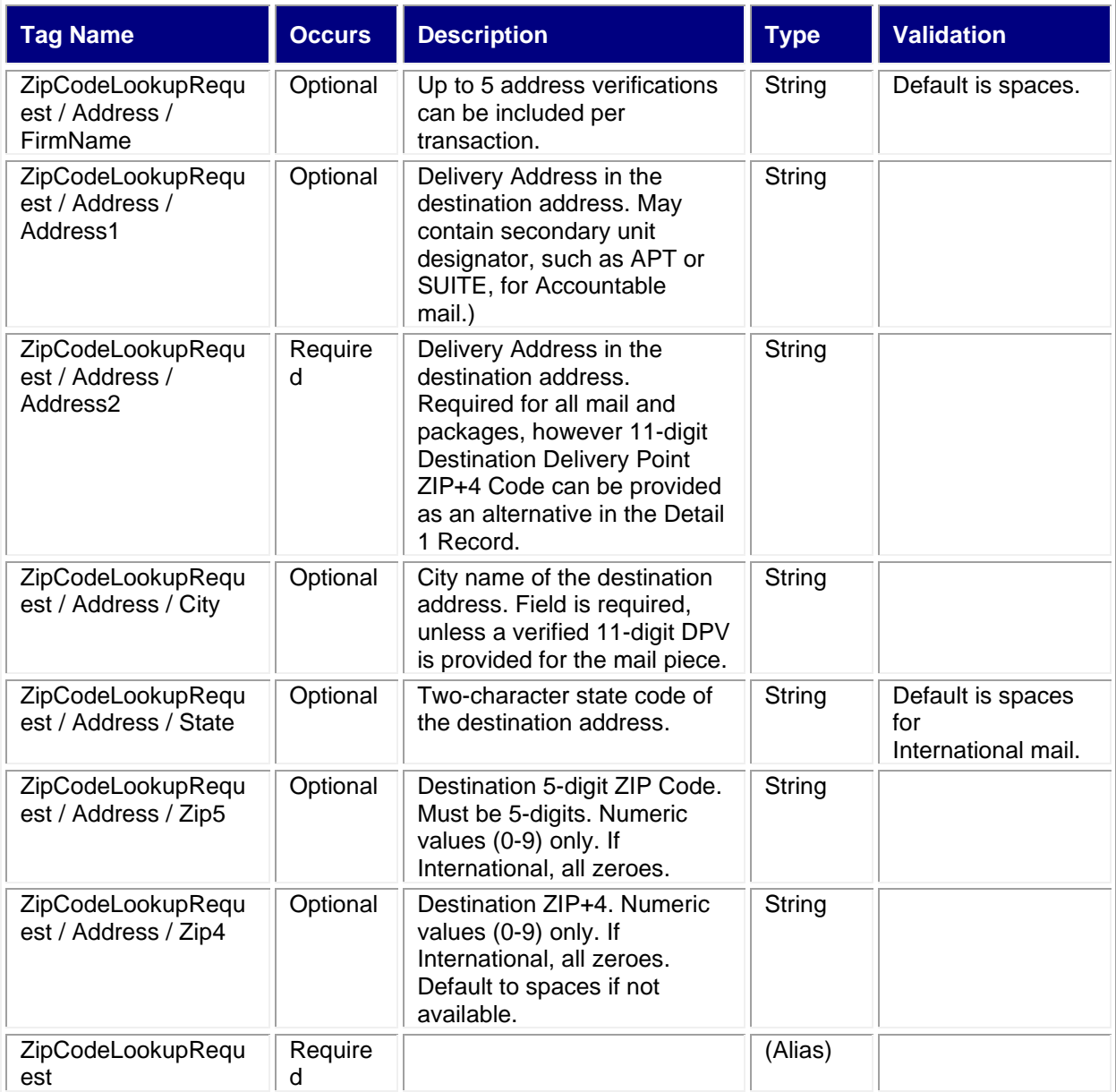

# <span id="page-11-0"></span>**3.2.1 Sample Request**

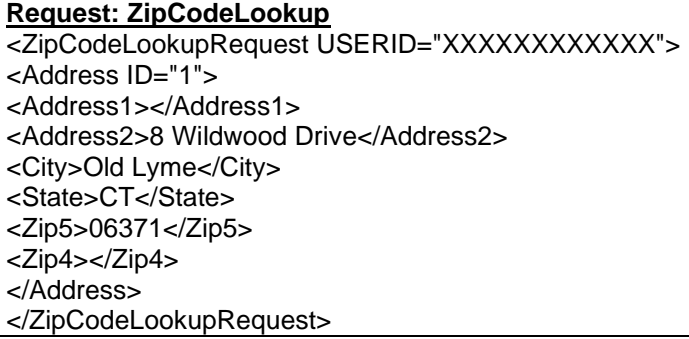

# <span id="page-12-0"></span>**3.2 Response Descriptions**

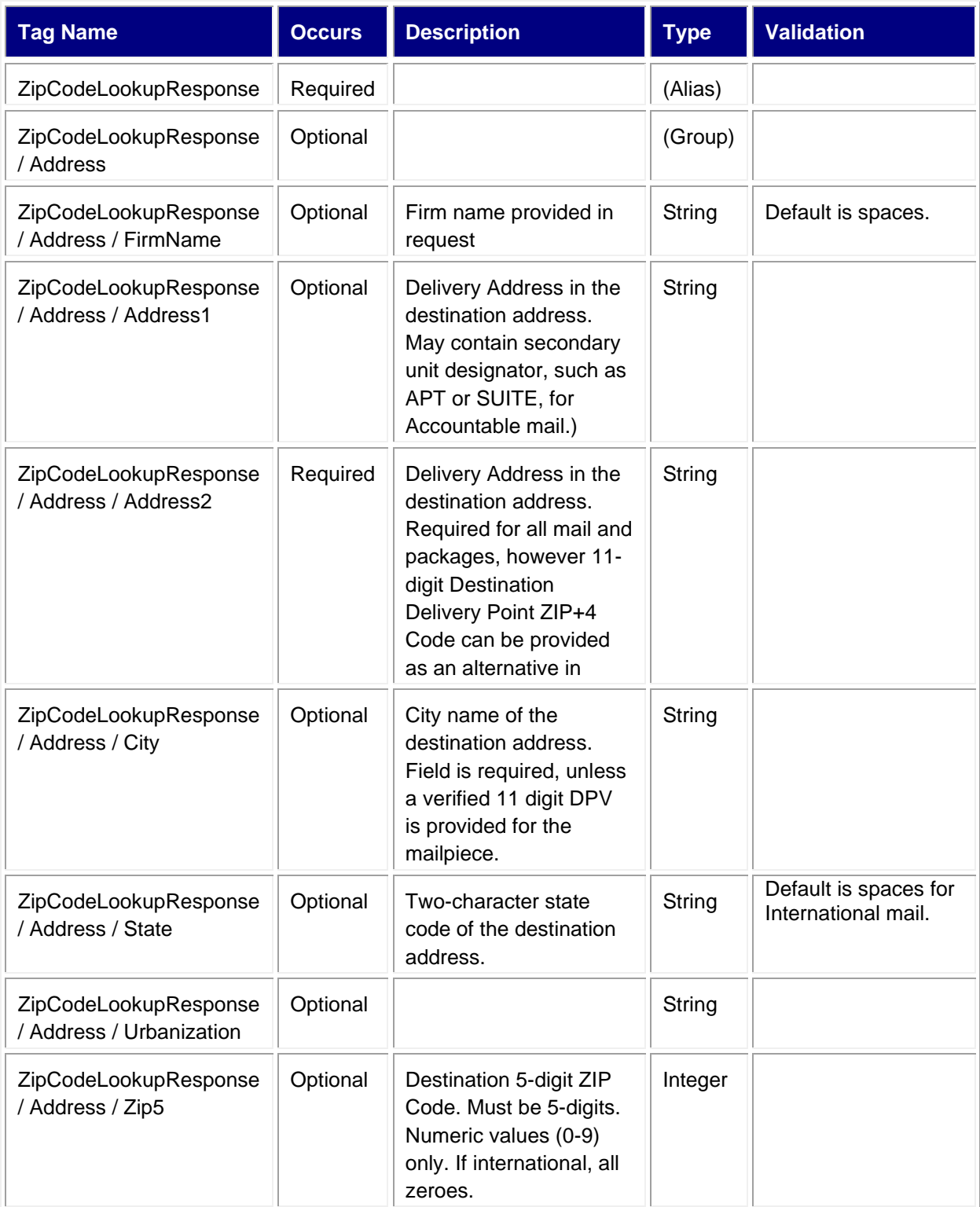

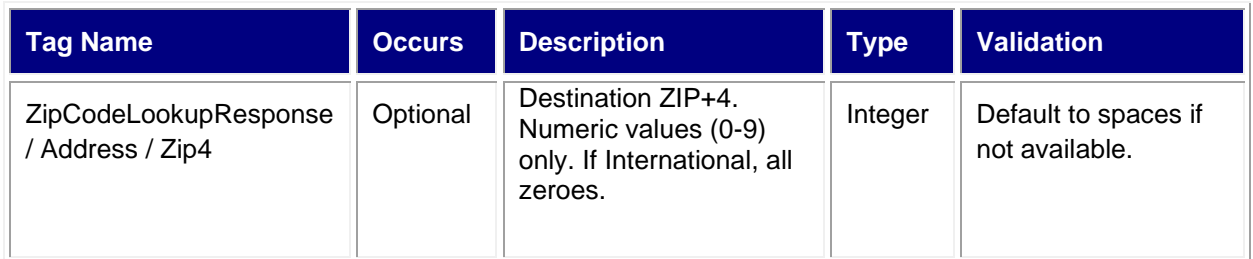

#### <span id="page-13-0"></span>**3.3.1 Sample Response**

**Response: ZipCodeLookup** <ZipCodeLookupResponse> <Address ID="1"> <FirmName>XXXY COMP</FirmName> <Address2>8 WILDWOOD DR</Address2> <City>OLD LYME</City> <State>CT</State> <Urbanization>YES</Urbanization> <Zip5>06371</Zip5> <Zip4>1844</Zip4> </Address> </ZipCodeLookupResponse>

# <span id="page-13-1"></span>**4.0 CityStateLookup API**

#### <span id="page-13-2"></span>**4.1 Overview**

City/State Lookup API returns the city and state corresponding to the given ZIP Code. The CityStateLookup API processes up to five lookups per request.

#### <span id="page-13-3"></span>**4.1.1 API Signature**

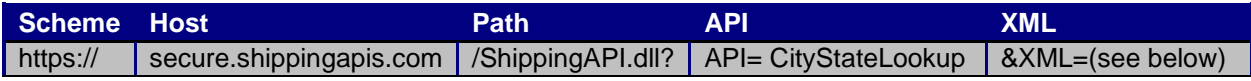

# <span id="page-13-4"></span>**4.2 Request Descriptions**

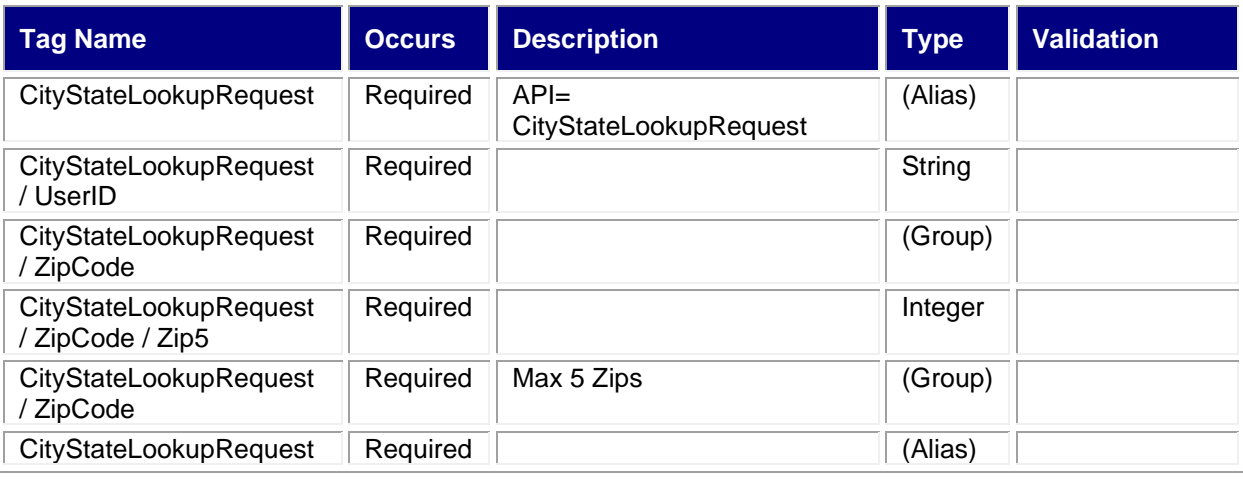

#### <span id="page-13-5"></span>**4.2.1 Sample Request**

**Request: CityStateLookup** 

<CityStateLookupRequest USERID="XXXXXXXXXXXX"> <ZipCode ID='0'> <Zip5>20024</Zip5> </ZipCode> </CityStateLookupRequest>

# <span id="page-14-0"></span>**4.3 Response Descriptions**

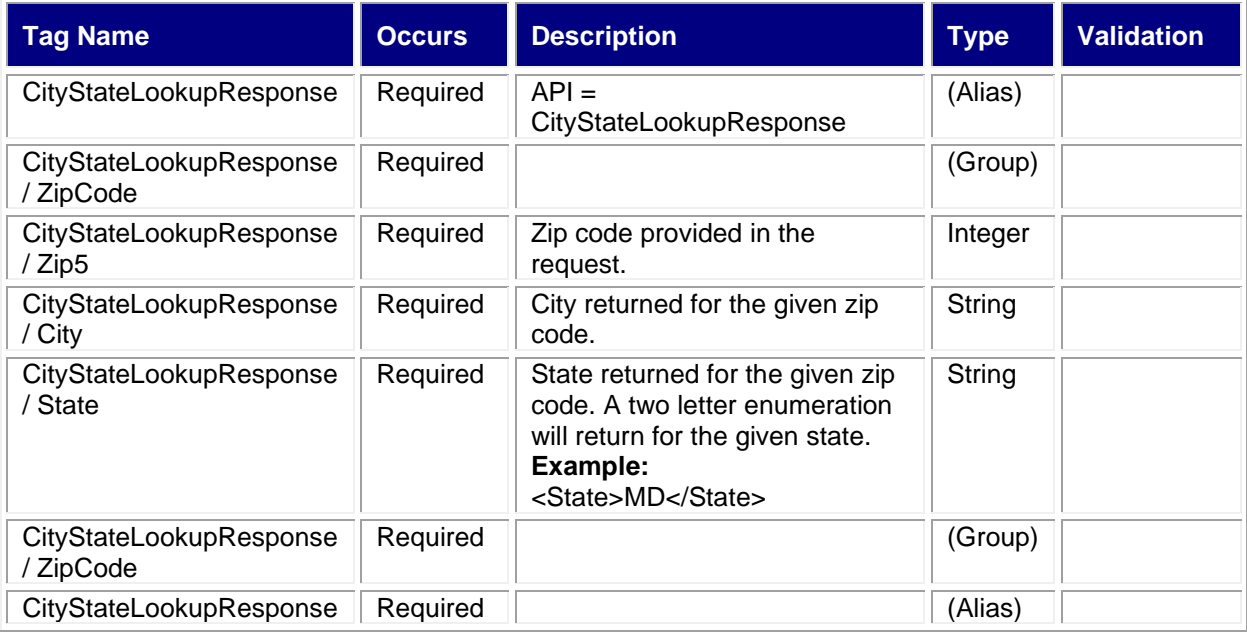

#### <span id="page-14-1"></span>**4.3.1 Sample Response**

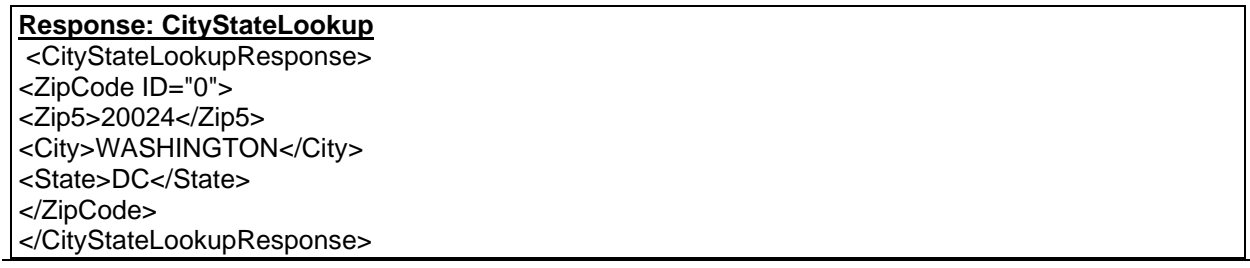

# <span id="page-14-2"></span>**5.0 Appendix A – Footnotes Descriptions**

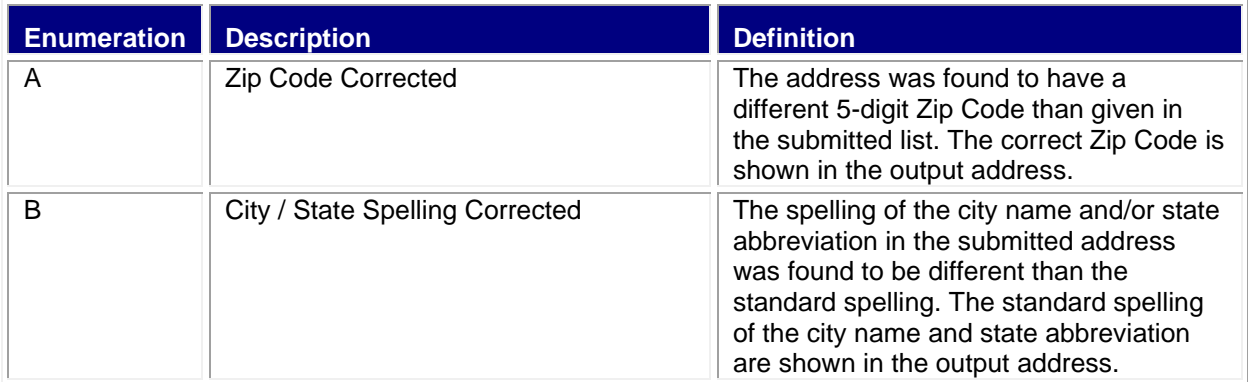

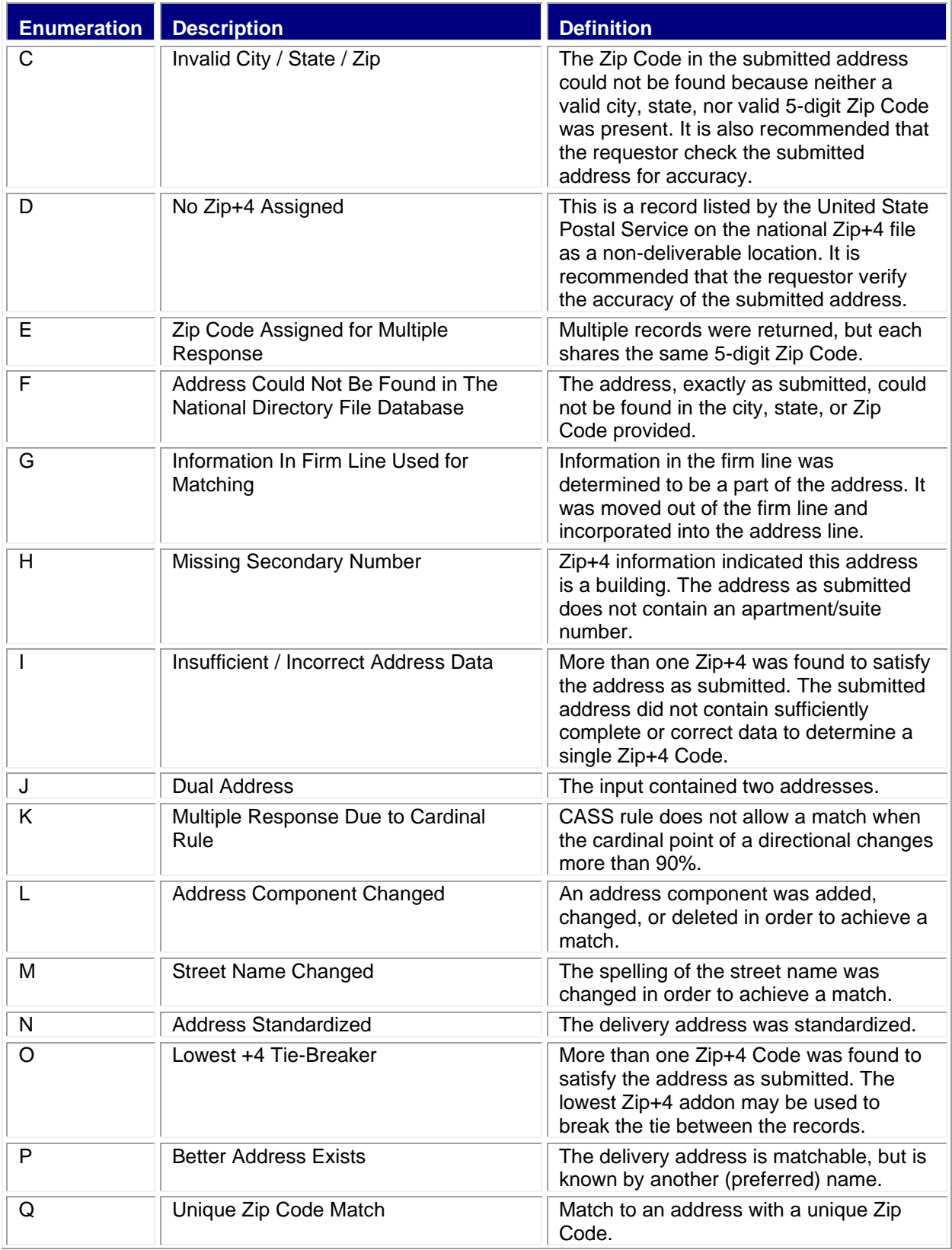

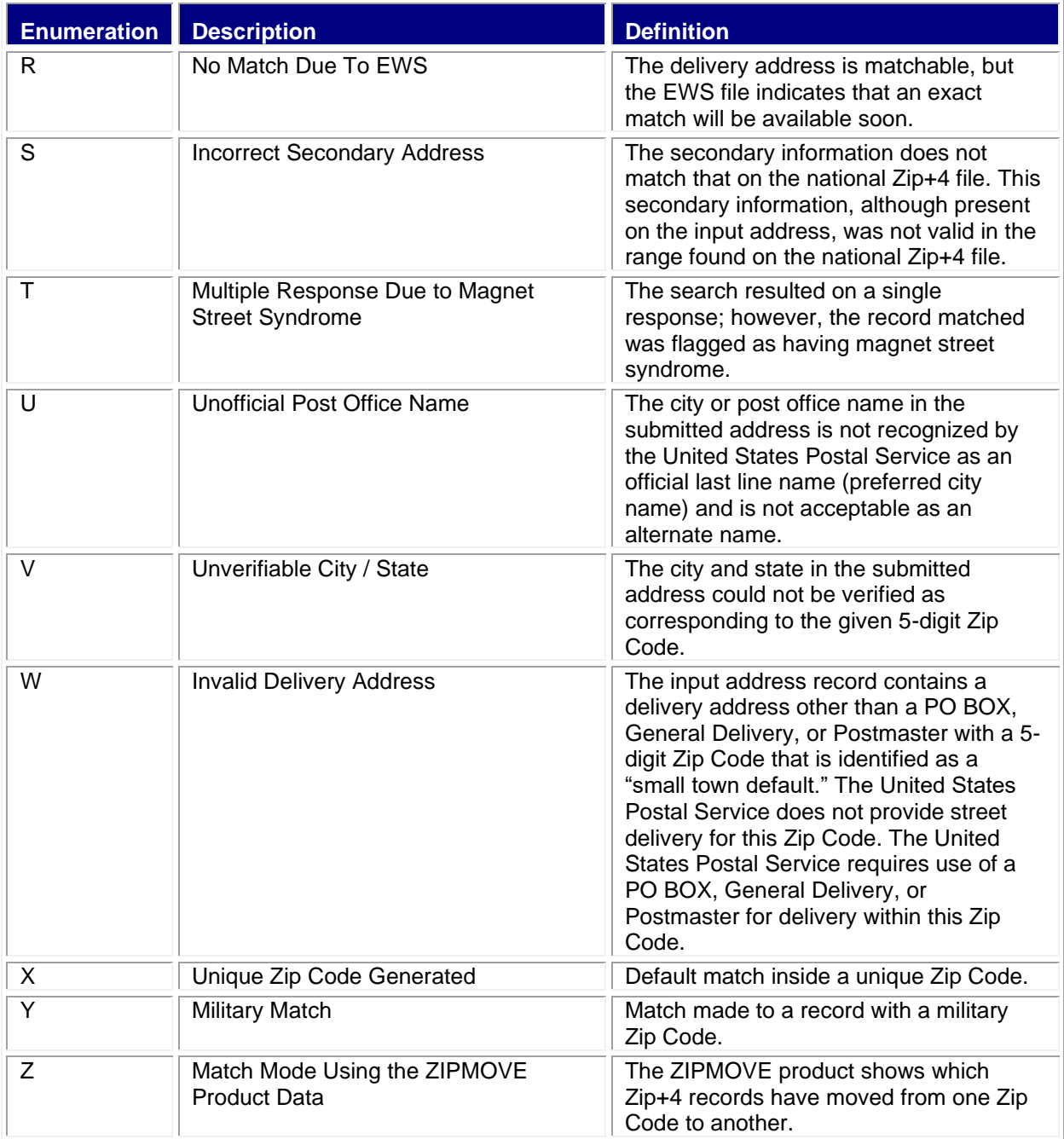

#### <span id="page-16-0"></span>**6.0 Error Response**

Error conditions are handled at the main XML document level. When parsing, it is best to check for an error document first before checking for good data. Error documents have the following format:

**<Error>**

```
<Number></Number>
<Source></Source>
<Description></Description>
<HelpFile></HelpFile>
<HelpContext></HelpContext>
```
#### **</Error>**

Where:

- Number = the error number generated by the Web Tools server.
- Source = the component and interface that generated the error on the Web Tools server.
- Description = the error description. See table below for details.

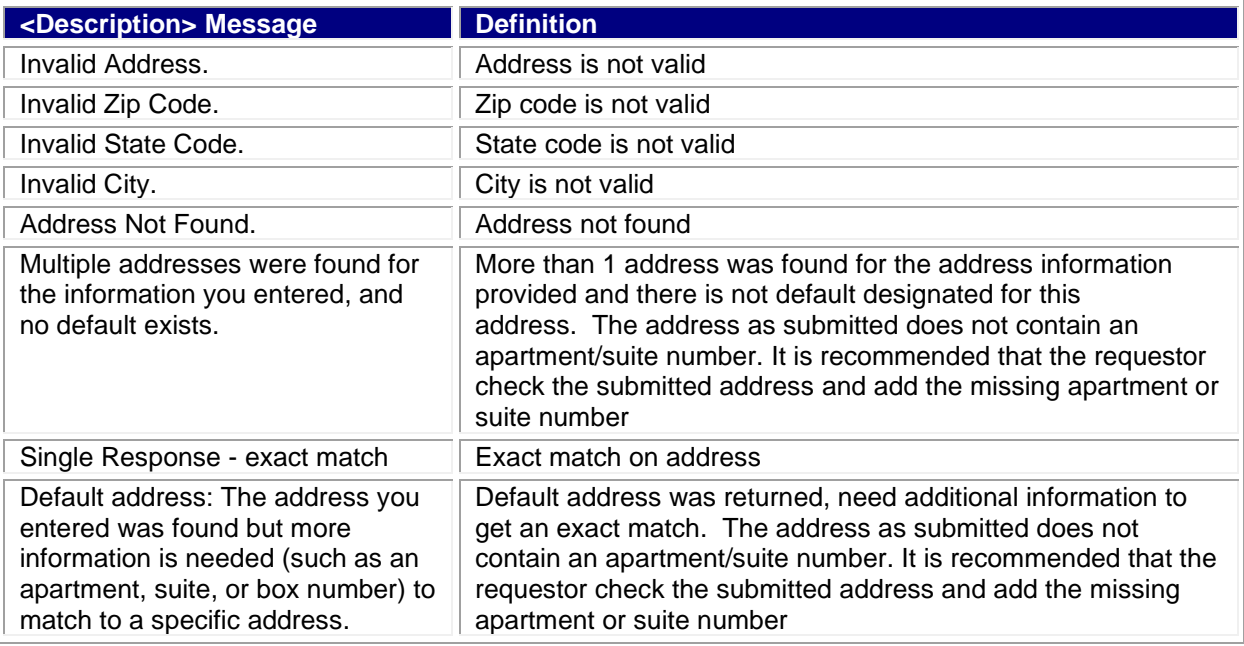

- HelpFile = [reserved for future use].
- HelpContext = [reserved for future use].

Errors that are further down in the hierarchy also follow the above format.

An <Error> element may be returned at the top (response) level if there is a problem with the syntax of the request, or if a system error occurs.